## Содержание: 1. Названия тарифов.

2. Как получить доступ в тариф. Стационарный контроль. Исключения классификатора.

3. Блокировки водителей.

- 4. Автокомпенсация.
- 5. Логика выдачи промокодов.
- 6. Акцепты. Кэшраны.
- 7.Компенсация после рефандов.
- 8. Доплаты, персональные акции.

9.Досписание стоимости заказа при некорректном треке.

). Компенсация химчистки.

# 1.Премиальные тарифы

. Black

. Lux

## Тарифы Яндекс.Такси Тарифы Uber

- Business
- Premier
- Elite
- . Cruise
- **Driver**
- . Старт

## 2. Как получить доступ в тариф. Стационарный контроль. Исключения классификатора.

Пройти курс в Яндекс. Про и сдать тестирование после курса

- Успешно пройти видеоинтервью в приложении WhatsApp (макрос ответа на вопрос как получить доступ ко всем премиальным тарифам *«Подключение тарифа «Бизнес» — новый водитель не проходил тестирование»*)
- После успешного прохождения всех этапов необходимо показать автомобиль на стационарном контроле, если ранее автомобиль не работал в сервисе.

### **● Адреса пунктов стационарного контроля:**

Мск:Огородный проезд 10, ТЦ «Зелёный», Павильон Б-70 (*макрос «Открытие СКК в Мск»*)

Спб: Полюстровский проспект, 59 (*макрос «Открытие СКК в Спб и редактировать адрес*) если водитель спрашивает про изменение адреса СКК в Спб то макрос *[В] Изменился адрес СКК в СПБ*

Остальные города: адреса можно посмотреть в мануале по ссылке:

https://wiki.yandex-team.ru/support/taxi/partners/phone/process-razblokirovki-v-gorodax-gde-net-xaba

(макрос ответа — *«На СКК для доступа в тариф или продление для регионов»* )

### 2) Если в Админке 2.0 напротив тарифа стоит

Нет

**Business** 

 $9/9$ 

class

Открываем вкладку **«Исключения классификатора»** и проверяем, добавлен ли автомобиль в исключения. Если не добавлен — уточняем, был ли автомобиль на СКК (тут: https://taxiqc.ru/inspections/stationary).

Также проверяем не просрочена ли дата исключения.

*Если автомобиль не добавлен в исключения и не был на СКК или период закончился, то используем макросы про СКК*, в зависимости от города (в макросе про СПб необходимо изменить адрес, т.к он там неверный)

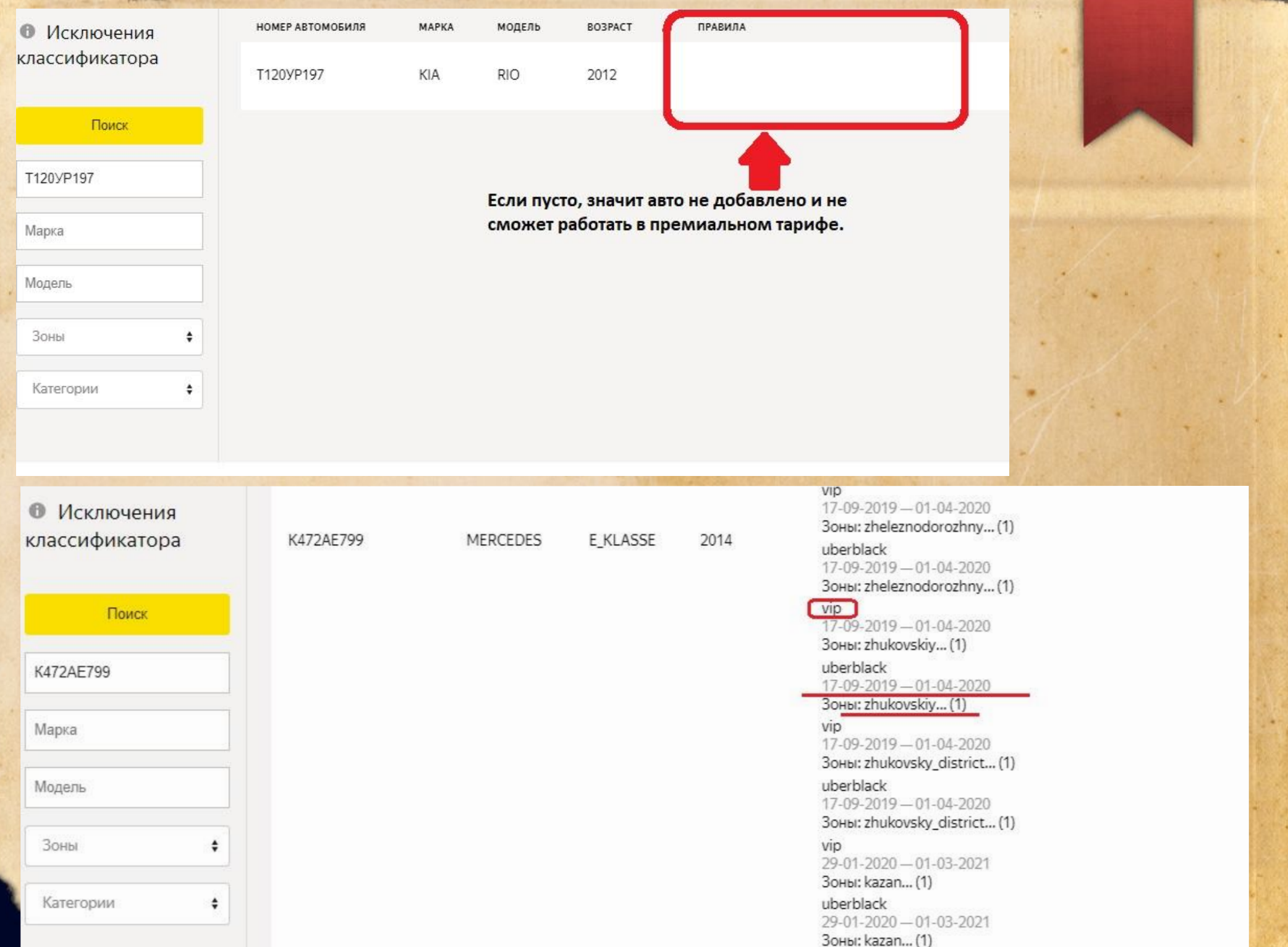

### 3. Блокировки водителей

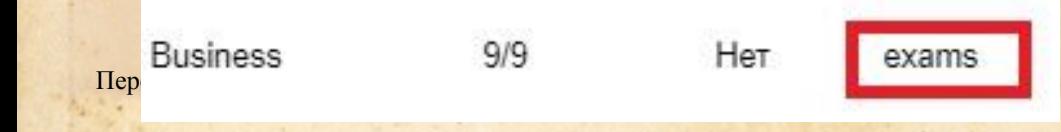

История оценок проверяется тут: https://education.taxi.yandex/export-results

Если водитель ранее не проходил тестирование — рассказываем, как получить первичный доступ *(«Подключение тарифа «Бизнес» — новый водитель не проходил тестирование»).*

Блокировки, при которых необходимо сдавать тест и в диагностике будет «exams»:

#### 1. Рейтинг:

1)

Первый раз (оценка 2 в истории оценок) — водитель может повторно пройти тестирование и получить временный доступ в тариф (макрос *«Отключили тариф из-за рейтинга 1,2 раз»).*

Если отключили на полгода, т.к не успел поднять рейтинг (оценка 1 в истории) — макрос *«Не поднял рейтинг за 150 поездок».*

2. Тайный покупатель — макрос *«Тайный покупатель по Бизнесу - пересдача теста».* 

#### 3. Программа «Маяк» (опасное вождение):

Если первый раз (оценка 2)— макрос *«Блок тарифа по Маяку — пройди тест»* (**удаляем все после фразы: «...пройдите тестирование.»!!!**)

Повторно (оценка 1) — без возможности восстановления. Макрос *«Блок тарифа по Маяку — финальное отключение».* 

# 4.Автокомпенсация заказа.

- Проверяем трек поездки (завершён ли в Б, есть ли подача)
- Были ли отмены у пользователя до этого заказа, скопировав номер пользователя и вставив в поиск во вкладке «Заказы» в Админке 2.0
- Платёжеспособность пользователя, скопировав номер пользователя и вставив в поиск во вкладке «Платежи» в Админке 2.0
- Если все хорошо компенсируем заказ и отвечаем макросом *«Автокомпенсация Премиум (менее 3 дней)».*
- Если вы видите, что деньги уже списались и поступили водителю макрос *«[Повышенные]Списание успешно».*

## 5. Логика выдачи промокодов. 1) Неверный расчёт заказа из-за увеличения времени в пути. (3 раза в месяц!)

### Водитель пишет, что время в пути увеличилось

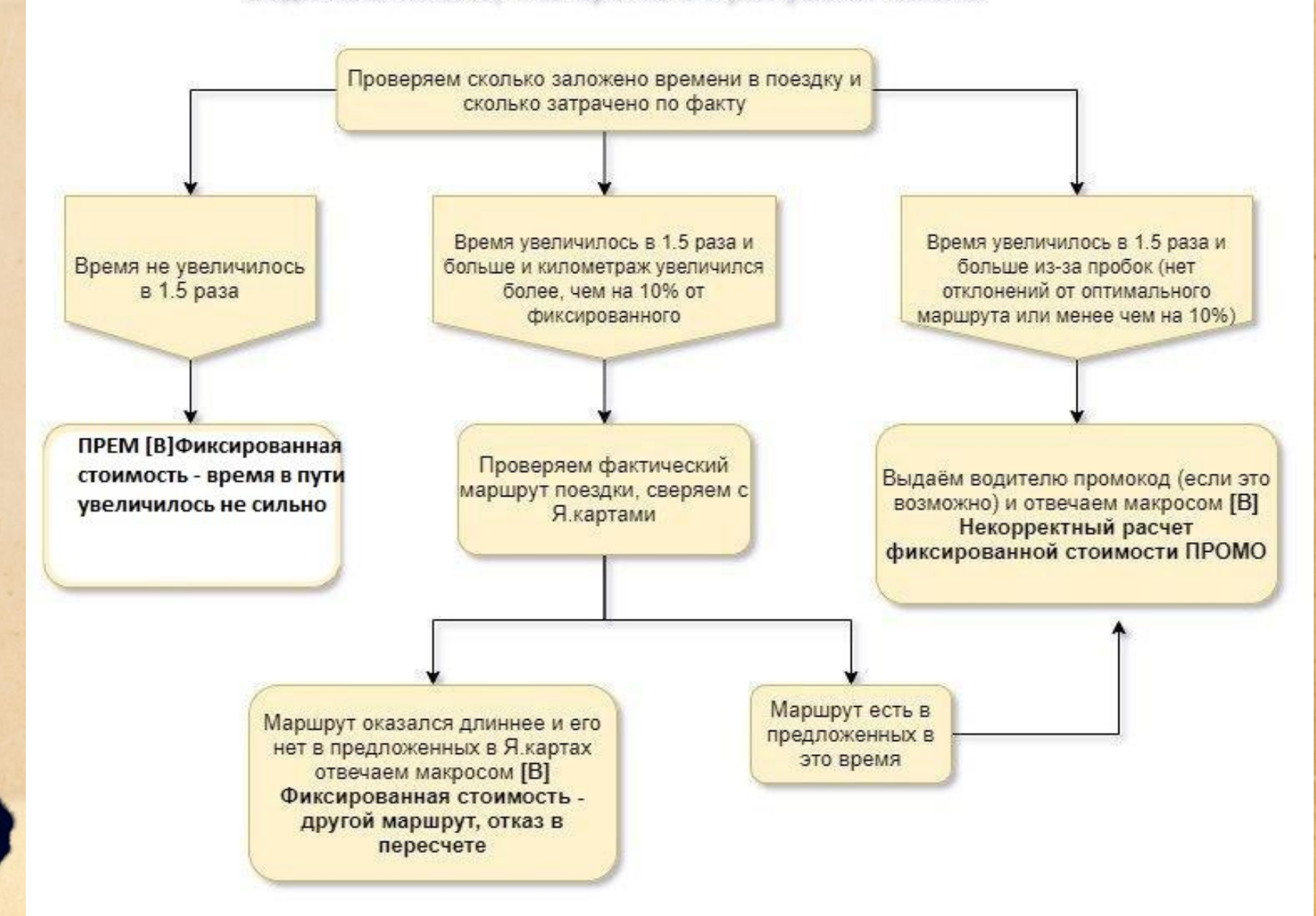

# 2) Промокод за отмену наличного заказа.

- **Выдаётся только по наличным заказам!!!** (не чаще 3 раз в неделю, неделя отсчитывается со дня обращения водителя), если:
- Водитель отметился «На месте» и отменил заказ через 10 минут ожидания с назначенного времени подачи
- Пользователь отменил поездку, когда водитель уже приехал на адрес и отметился в статусе «На месте» (тут отталкиваемся от затраченного времени, если совсем чуть-чуть отказываем)
- **● Водитель предупредил об отмене звонком или через чат**
- Макрос ответа для выдачи промо *Промокод за отмену клиентом ПРОМО (редачим в зависимости от того, кто отменил заказ: пасс-р или водитель)*
- Макрос ответа для отказа в промокоде по такому заказу *Промокод за отмену клиентом ОТКАЗ*

# 6. Акцепты. Кэшраны

- **● Акцепты** если акцепт не подтверждён, то отвечаем макросом *«Акцепт-не подтвержден»* и закрываем звонок*,* если акцепт отклонен, то отвечаем макросом *«Отказ в компенсации премиум»*. Если он подтверждён и деньги поступили — макрос *«[Повышенные]Списание успешно».*
- **● Корпоративные акцепты** без резолюции передаём в премы
- **● Кэшраны** уточняем у водителя все детали заказ: почему пользователь отказался оплачивать поездку, подробнее спрашиваем о маршруте, если он отличается от оформленного. В звонке даем временный ответ и передаем в премы со всеми комментариями.

# 7. Компенсация после рефандов.

- Самостоятельно можно принимать решения о компенсации заказов, если был сделан возврат его стоимости пользователю, на основании объяснительной от водителя в случаях:
- Платной отмены (водитель отменил заказ после того, как поставил статус «На месте», прождал пользователя 10 минут с назначенного времени подачи, предупредил об отмене в чате или звонком и действительно находился по адресу подачи, либо пользователь самостоятельно отменил заказ после того, как водитель приехал на адрес);
- Двойной оплаты (слушаем версию водителя, проверяем отзывы на него и не являются такие обращения от него постоянными)
- В случае других причин возврата, которые не являются спорными или критичными.

# 8. Геосубсидии. Персональные акции.

- **Геосубсидии** легко проверить в треке самого заказа в Админке 2.0, выбрав эту опцию в фильтрах и проверив, входит ли точка подачи а также местоположение водителя в момент назначения заказа в границы зоны субсидии, а также соответствует ли назначенное время подачи автомобиля времени действия субсидии.
- **Персональные акции**: уточняем у водителя условия акции, которые ему присылали (сроки действия, время действия, кол-во заказов).
- Если можем самостоятельно проверить факт выполнения условий проверяем, если нет — передаём в премы.
- Если водитель обращается в день завершения акции, то просим его подождать несколько дней, так как нам необходимо время, чтобы проверить все поездки.
- 9. Досписание стоимости заказа при некорректном треке.
	- При голубом или розовом треке, **при условии, что заказ стоимостью до 1000 рублей, а трек от точки А до точки Б,** досписываем предварительную стоимость поездки с пользователя. Причина: досписание, обязательно ставим галку на смс для пользователя и передаем в премы для пересчета комиссии по заказу.

## 10. Компенсация химчистки

- Запрашиваем у водителя все необходимые документы, которые он должен прислать в поддержку: товарный и кассовый чеки, фотографии загрязнений в течение 72 часов после поездки, также водитель не должен выполнять заказы с момента заказа до чистки.
- Если водитель говорит, что уже все прислал в поддержку: проверяем, есть ли обращение от водителя, смотрим фотки, если чего-то не хватает — сообщаем об этом.
- Если в его обращении все в порядке, все фотографии есть, то говорим, что вся информация передана коллегам, и они в ближайшее время ответят ему. Звонок закрываем.